# SYNERGY2015 SEATTLE, WA, USA

Daila/Araassa<sup>n</sup> | Jown Die

SYNERGY 2015

# SYNERGY2015 **SEATTLE, WA, USA**

### DataFlex Mobile Web

Presented by: John Tuohy

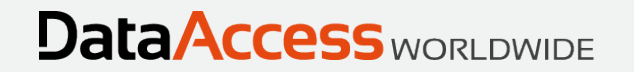

#### Mobile/Touch Web Applications

- Mobile/Touch web applications support a new style of application
- In this presentation we will:
	- Compare Mobile/Touch and Desktop style applications
	- Explain why a new application style was needed
	- Introduce you to the new style's architecture
	- Show how you use this to build Mobile/Touch applications

#### How is the Mobile/Touch Environment Different?

**DataAccess WORLDWIDE** 

◦ Display

- They tend to be smaller screens
- There are many devices with all kinds of different sizes screens
- Screen sizes change on single device portrait and landscape
- High resolution let's you show things very small good for reading, bad for touching
- Everything tends to be run full screen
- Pointing device
	- Your finger is not a mouse or a mouse substitute
	- The finger is a rather imprecise pointing device
	- Finger target space is completely different than a mouse target space
	- Scrolling is completely different
	- There is no right click
	- There is no double click
- Keyboard
	- The on-screen keyboard uses up valuable screen real estate
	- There are limited keys no function keys, no ctrl/alt keys
	- In general, they are hard to use

### How is a Mobile/Touch User Different?

- Is used to the forward/back browser stack paradigm
	- Understands a stack of operations (often seen as a breadcrumb)
- Is more adaptable
	- Willing to experiment
	- Doesn't want a lot of explanations
	- Accepts and expects hidden interfaces
	- Seems more accepting about not understanding something right away
- Expects an application to flow. The application will guide them
- Does not want a lot of confirmations just do what's right
	- Does not want warnings about doing the right thing
	- Might want warnings when doing the wrong thing
- They expect applications to look great and "modern"
	- Expect a "a less is more approach"
	- In the battle of form over function  $-$  form wins
- They expect what we call a "webby" interface
	- They might even expect this same interface on a desktop browser, even if this is not optimal

**DataAccess WORLDWIDE** 

### Consequences of these differences

- Applications don't use windowing
	- Just about everything is full "screen"
- Application flow is different
	- You navigate forward, back and go home
- Applications are less user driven and more developer driven
- Traditional menu systems and tool bar systems don't work well
	- When used, they are much smaller and much simpler

**DataAccess WORLDWIDE** 

- Fewer Keyboard and mouse shortcuts
	- No context menus
	- No right click
	- No double click
- Vertical scrolling is common, horizontal much less so
- Keyboard usage is kept to a minimum
- Modal dialogs are kept to a minimum

# The Desktop Framework and Mobile/Touch

- The desktop style framework style was originally created to accommodate evolving computers which had
	- Big screens
	- Flexible and precise mouse pointers
	- Full functioning keyboards
- The desktop style may not be a good fit for mobile/touch devices
	- Whole basis of the desktop framework is independent, selectable, overlapping views
	- The desktop framework makes extensive use of modal prompt lists
	- The desktop style is flat, not deep
	- The desktop style is completely user driven
	- You can't just create DDOs, create prompt lists, create views, add them to a menu and be ready to go

### A New Application Style for Mobile/Touch

- We decided we needed a new style of application that
	- Uses a drilldown style
	- Is more application driven, less user driven
	- Requires the developer to connect the pieces
- Would this be a new framework?
	- Would it just be better to build a whole new drilldown framework?
	- We didn't know at first
	- This became a real test of the adaptability of the framework

#### What we did

- We built Mobile/Touch style as an extension
- The DataFlex framework survives with a new application style
	- The DataDictionary classes and your DDOs require no changes
	- The basis of the framework is unchanged you still create views, which contain a DDO structures and connected DEOs

**DataAccess WORLDWIDE** 

- We extended the cWebView class
- We extended the web DFO classes
- Now the web framework supports a drilldown style
- We consider this to be a huge validation of the DataFlex framework

### Which Style Should You use?

- The choice is yours
- One is not better than the other
	- They excel in different environments
- The two styles can mixed in a single application, but we don't encourage this as a long term strategy
- Don't underestimate the desktop/user driven mode
	- It's unique, powerful and if you have the screen, the mouse and the keyboard it does things the mobile/touch style cannot
	- It is ideally suited from moving large Windows business applications to a desktop browser

**DataAccess WORLDWIDE** 

### Understanding the Drilldown style

- The drilldown style represents a different way to build a DataFlex application
- While it still uses views, the rules for connecting views has changed
- There are some important new concepts that must be understood

◦ Let's get started

#### Selects and Zooms

- The drilldown style supports two types of views Selects and Zooms
- Selects
	- These will tend to be list based and are used for making selections
	- A selection event may
		- Navigate forward to another view (a drilldown)
		- Navigate back returning that selection to the invoking view
- Zooms
	- These tend to be form based and are used with a single record set

**DataAccess WORLDWIDE** 

- These are used to view data, add data, and edit data
- The view type is determined by the peViewType property

### View Navigation

- Application flow is determined by forward and back navigation between views
- Forward Navigation
	- Any view can navigate to any other view this is forward navigation
	- When this happens the view is added to a view-stack
	- The view stack is visualized by a breadcrumb control
- Back Navigation
	- You can navigate back to any view in the stack
	- This will close all views in front of it in the stack
	- You navigate back a single level or multiple levels

### Sensible View Navigation

- Forward navigation to a new view should be *sensible*. For example:
	- 1. A Select view might navigate to a Zoom view with same main DDO
	- 2. A Select view might navigate to a Select view that is a list of children
	- 3. A Zoom view might navigate to a Select view that is a list of parents
- When the forward navigation is sensible, it does very sensible things. For example:
	- 1. A Select to Zoom with same main DDO is for viewing, editing records
	- 2. A Select to Select that are its children is used for viewing constrained child records
	- 3. A Zoom to Select of parents is used to select a parent (prompt list)
- The only restriction on forward navigation is you cannot navigate to a view that is already in your view stack

**DataAccess WORLDWIDE** 

### Determining View Navigation

- The developer determines how views are linked and what they do when they navigate forward and back
	- This defines application flow
	- You write code to do this applications are developer driven
- A single view can be used for multiple purposes
	- For example, a single view could be used to:
		- zoom to details
		- view a list constrained children
		- act as a prompt list.
	- A single view displayed view can have multiple purposes
	- Using multi-purpose views makes things a little more complicated
	- It is not required but it is a very powerful feature
	- Views remain a reusable and multi-purpose component of a framework application

**DataAccess WORLDWIDE** 

### View Context

- The most important part of controlling view navigation is knowing how it was invoked.
	- You want to know where it came from and why
	- This is referred to as its *context*
	- We have created a model and an API for defining and using this context
	- The most important part of this context is knowing where it navigated-from
	- We have defined four navigation-from types
	- It is critical that you understand these types

# The Navigate-From types

- The navigate-from types are:
	- nfFromMain
		- From and to views have the same main DDO
	- nfFromParent
		- From view is a parent, to view will be constrained child records
	- nfFromChild
		- From view is a child, to view will be parents for this child (often a selection list)

**DataAccess WORLDWIDE** 

- nfUnknown
	- Not defined, custom code will determine what to do

### Understanding the Navigate-From Types

◦ Let's look at WebOrderMobile to understand this

**DataAccess WORLDWIDE** 

#### Forward Navigation

- How to Navigate Forward
	- You send the NavigateForward message

Send NavigateForward of oToView eFromType hoInvokingObject

Send NavigateForward of oZoomCustomer nfFromMain self Send NavigateForward of oSelectOrder nfFromParent self Send NavigateForward of oSelectCustomer nfFromChild self

#### ◦ What happens

- The message is sent to the view to be activated
- You pass the navigate-from type and the invoking object (usually self)
- The new view is activated and added to the stack
- The view uses the navigate-from type information to properly initialize itself
- The navigate-from type context information is stored in the view
- OnNavigateForward can be used to customize your view upon activation
- Any event (row select, menu click, etc.) can look at the navigate-from context to make choices to navigate forward, navigate back or whatever

**DataAccess WORLDWIDE** 

#### Accessing the navigate-from context information

- The navigate-from type is the most important information about a navigation.
- It is stored in a navigation-data struct type that contains other relevant information about a forward navigation and back navigation

**DataAccess WORLDWIDE** 

◦ This is defined as:

Struct tWebNavigateData String sRowID Integer iTable Integer iColumn Integer eNavigateType Boolean bNewRecord Boolean bReadOnly Integer eViewTask String sData End\_Struct

◦ It is stored in a web-property and can be accessed using

Get GetNavigateData to NavigateData Send SetNavigateData NavigateData

### The Navigate Forward Events

#### ◦ OnGetNavigateForwardData

- During forward navigation the framework will assign the proper tWebNavigateData for you
- It will then send OnGetNavigateForwardData to the object that started the navigation (the invoking object)

**DataAccess WORLDWIDE** 

• You can use this to customize your tWebNavigateData data

#### ◦ OnNavigateForward

- This is sent to the view being navigated-to
- It is sent after the tWebNavigateData data has been assigned
- You can use this to customize how your view looks and behaves
- You will use this all the time

### Back Navigation

- How to Navigate Back
	- NavigateClose Send NavigateClose hoCallbackObject
	- NavigateCancel Send NavigateCancel

Send NavigateClose self Send NavigateCancel

- What happens
	- The message is sent to the top view
	- The top view will attempt to close
	- If data loss exists
		- A warning dialog may be presented
		- A save may be attempted
		- The close/cancel may be halted
	- If NavigateClose, the invoking view will be updated as needed

**DataAccess WORLDWIDE** 

• If NavigateCancel, no update occurs

### The Navigate Close Events

- During a NavigateClose (but not a NavigateCancel) these events are sent:
- OnGetNavigateBackData
	- During back navigation the framework will assign the proper tWebNavigateData data for you
	- It will then send OnGetNavigateBackData to the object that started the back navigation (the object passed in NavigateClose)

**DataAccess WORLDWIDE** 

- You can use this to customize your tWebNavigateData data
- OnNavigateBack
	- This is sent to the view being navigated back-to
	- It is sent after the tWebNavigateData data has been assigned
	- You can use this to customize how your should handle an update
	- Most of the time, the automatic update will already do what you want

### Back Navigation via Breadcrumb

- Selecting an item in the breadcrumb control
	- Closes all views in front of that item
	- If data loss exists
		- A warning dialog may be presented
		- A save may be attempted
		- The cancel may be halted
	- This is a cancel event the invoking view is not updated

### Building views

◦ Let's build some views and look at some code

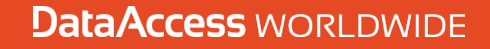

# The Mobile/Touch Drilldown Summary

- There is more to this, but it is important you understand the basics. Here is what you need to know
- View types Views can be Selects or Zooms
- Navigation Views are connected via forward navigation
	- Views are maintained in a view-stack and visualized with a breadcrumb control

**DataAccess WORLDWIDE** 

- The developer must code these connections
- A view's context is determined by where if came from. Those navigate-from types are:
	- From-Main
	- From-Parent
	- From-Child
	- From-Undefined
- A single view can be used on a variety of contexts
- Based on the view's navigate-from context that view will just do the right thing
- You can and will customize view behaviors based on the navigate-from context

#### DataFlex Mobile Web

◦ Thank you

SYNERGY 2015 | SEATTLE, WA, USA

**DataAccess WORLDWIDE**